To create or delete a graphic item state **(State)** and go from one state to the other faster use the tools (**Object Properties > States**):

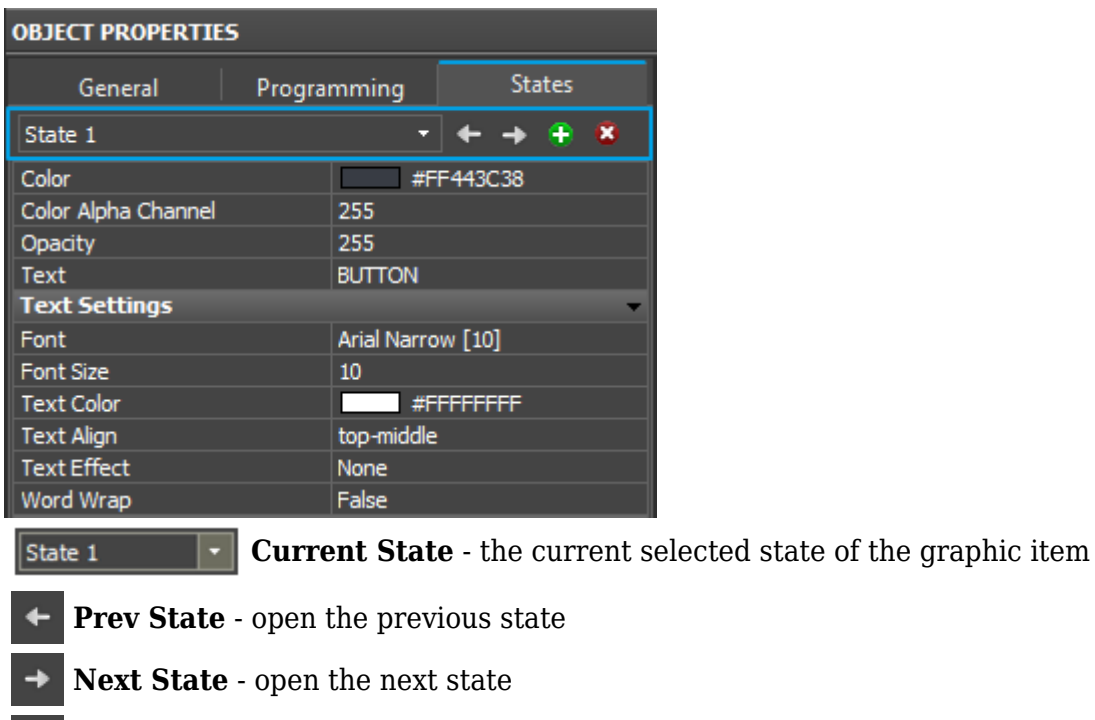

- **Add State** add one more state to the selected
- **Delete State** delete the selected state